# **2N SMARTGATE Fax 501413E**

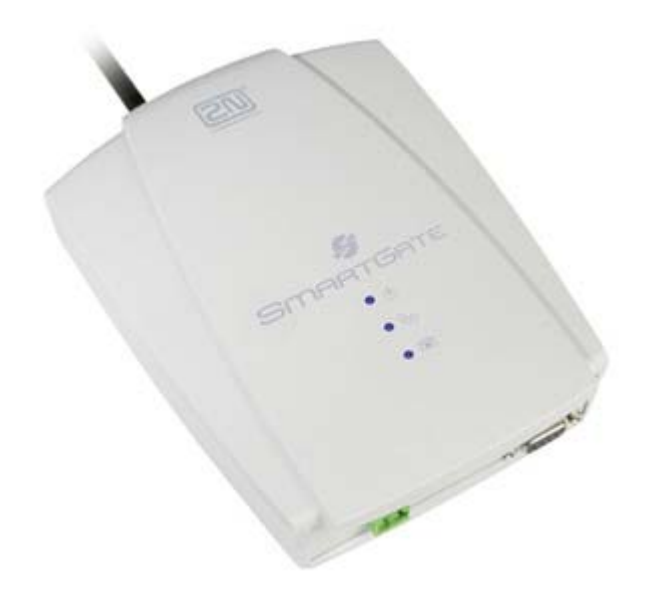

## **Инструкция по приему и отправке факсимильных сообщений**

ООО «ИМАГ» 119017, Москва, а/я 425, e-mail: info@emag.ru

### **Передача факсимильных сообщений реализована в GSM шлюзе, поддерживающем возможность передачи факсимильных сообщений 2N-501413E**

#### **Получение и прием факсимильных сообщений через ТФОП**

Факсимильный вызов из ТфОП направляется из интерфейса FXS в FXO интерфейс (шлюзы с функцией DialThru) 2N SmartGate, функция работает в каждой модели и не нуждается в каких-либо специальных настройках.

#### **GSM факсимильное сообщение**

2N SmartGate Fax, с функцией принятия факсимильных сообщений, имеет возможность посылать и принимать факсимильные сообщения, используя аналоговый факсимильный аппарат (G3), подсоединенный к порту FXS. Услуга передачи факсов должна быть подключена вашим оператором мобильной связи.

#### **Отправка факсимильного сообщения через GSM - канал**

Перед набираемым номером наберите код **\*01\***, чтобы проинформировать шлюз, что этот вызов для передачи факсимильного сообщения.

#### **Прием факсимильного сообщения через GSM - канал**

Необходимо активировать второй номер на вашей SIM карте у мобильного оператора. Прием факсимильных сообщений следует запрограммировать на этот номер, и тогда сообщения будут автоматически доставляться как факсимильные.

Если номер для приема факсимильных сообщений не активирован, звонок из аналоговой сети не будет определяться как вызов для получения факсимильного сообщения и будет соединен как голосовой вызов GSM сети, прием сообщения не удастся. Возможно вручную активировать функцию приема факсимильного сообщения в шлюзе, чтобы последующий вызов был принят как факсимильный: снять трубку, набрать код **\*9901#** и положить трубку снова. Таким образом, шлюз будет подготовлен к получению факсимильных сообщений. После получения сообщения эта функция будет вновь деактивирована.